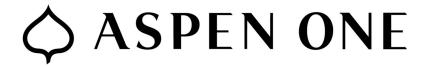

How to Manage Held Messages Using the Mimecast Digest Email

## Open the Mimecast Digest email.

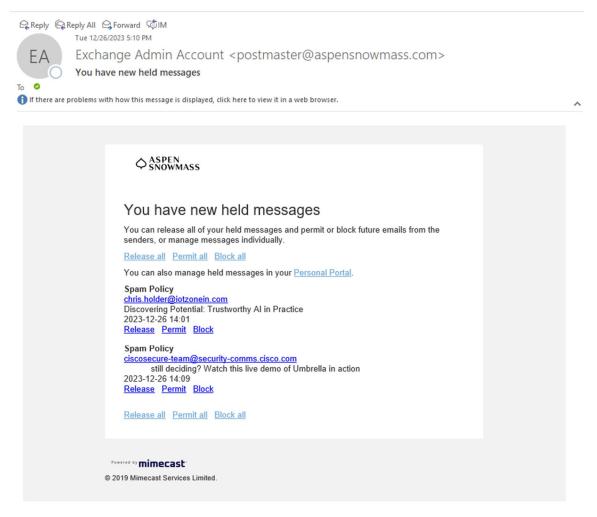

You can click any of the following:

- <u>Release all:</u> All held emails in the list will be released to your inbox within a few minutes.
- <u>Permit all:</u> Adds all senders in the list to your Permitted Senders list. Future messages will not be held.
- <u>Block all:</u> Adds all senders in the list to your Blocked Senders list. You will not receive any future emails from these senders.

Under the individual messages, you can also click:

- <u>Release:</u> Only this email will be released to your inbox.
- <u>Permit:</u> Adds this sender to your Permitted Senders list. Future messages will not be held.
- <u>Block:</u> Adds this sender to your Blocked Senders list. You will not receive any future emails from this sender.